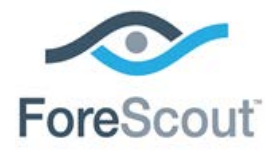

# CounterACT™ DNS Enforce Plugin Configuration Guide

**Version 1.1.4.1**

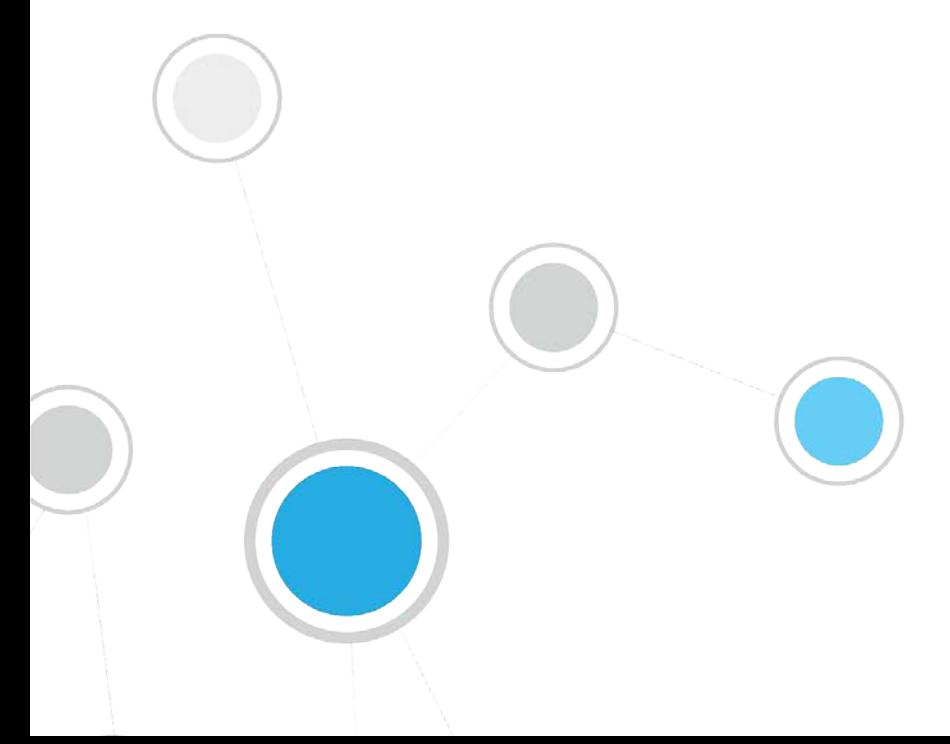

# **Table of Contents**

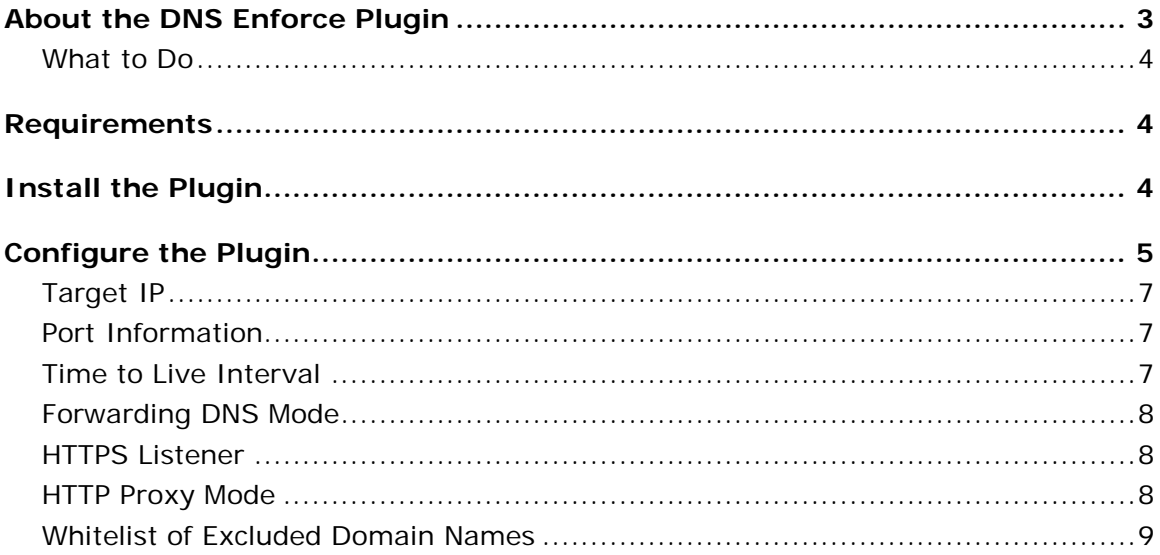

# <span id="page-2-0"></span>**About the DNS Enforce Plugin**

The DNS Enforce Plugin lets CounterACT implement HTTP-based policy actions such as *HTTP Notification*  $\Phi_1$  and *HTTP Redirection to URL*  $\Phi_2$  in cases where stateful traffic inspection is not possible. This is relevant, for example, with a remote site or an unmanaged network segment.

The plugin will redirect a guest machine connecting to your corporate network to a predefined location if and only if there is an active HTTP-based policy action associated with the machine. If a guest machine is redirected, an application, such as a web browser, interacts with name servers through a domain name resolver. A resolver is an application program that resides on the user workstation and sends requests for DNS information when necessary.

As opposed to the Packet Engine (the engine that runs the CounterACT device), the DNS Enforce Plugin requires that you define a Target IP address (not the CounterACT management IP) and explicitly configure it as the primary DNS server in order to implement HTTP-based actions. The plugin will use the specified Target IP to intercept DNS requests and respond when necessary with the address specified in the HTTP-based action. If these conditions are not met, the response of CounterACT forces the guest machine to resolve the address using one of the secondary DNS servers.

When the plugin is installed, HTTP redirection interactions proceed as follows:

- **1.** A host connects to the network and submits a DHCP request. The DHCP server response points to the Target IP address as the primary DNS server.
- **2.** The host submits a DNS resolution request (for example *www.example.com*) to its primary DNS server - the plugin-provided network interface using the custom-defined Target IP address.

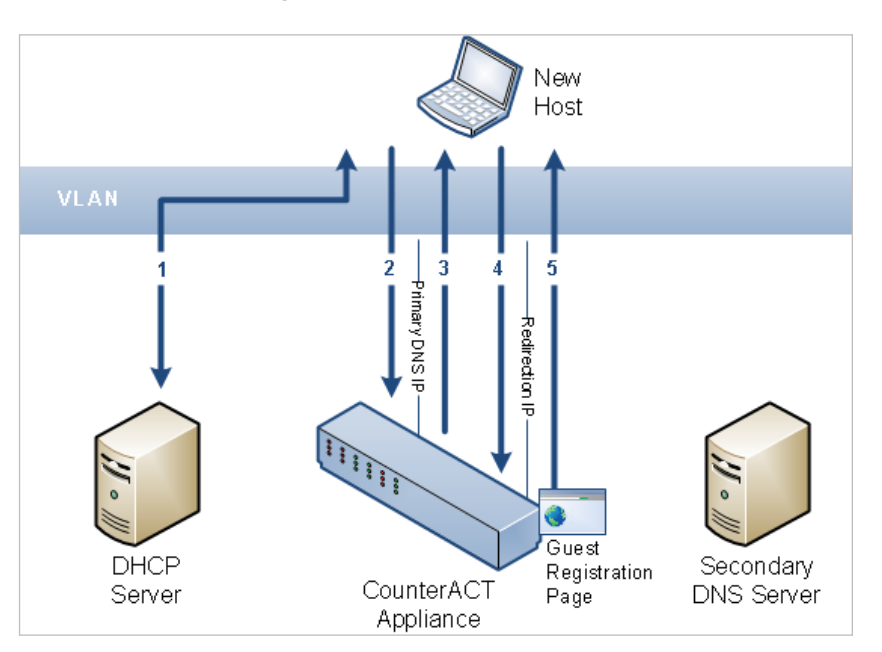

- **3.** CounterACT examines the DNS request. If a policy indicates HTTP redirection for this host, CounterACT responds with a redirection IP address (for example, guest registration using the *HTTP Login* action will redirect the resolving endpoint to CounterACT's captive portal address).
	- *The plugin will not always redirect endpoints browsing via an HTTP proxy. Specifically, if the proxy is specified as an IP address.*
- **4.** The host sends its HTTP/HTTPS request to the target IP it received the redirection IP address. The plugin receives the request and redirects it according to the specific HTTP action.
- **5.** As in standard HTTP redirection, the CounterACT Appliance examines the host information in the request, and serves the page required by the applicable policy.

#### <span id="page-3-0"></span>**What to Do**

You must perform the following to work with this plugin:

- Verify that requirements are met. See [Requirements](#page-3-1) for details.
- Download and install the plugin. See [Install the Plugin](#page-3-2) for details.
- Configure a redirection target and other plugin behavior for the CounterACT Appliance. See [Configure the Plugin](#page-4-0) for details.
- For every network segment requiring DNS redirection, ensure that the DHCP server configuration uses the Target IP as the primary DNS server.

# <span id="page-3-1"></span>**Requirements**

- **CounterACT version 7.0.0 or higher.**
- The plugin-specified Target IP address must be defined in the DHCP server as the primary DNS server.
- **The latest version of the HPS IE Plugin must be installed.**

# <span id="page-3-2"></span>**Install the Plugin**

This section describes how to install the plugin.

#### **To install the plugin:**

- **1.** Acquire a copy of the plugin in either one of the following ways:
	- − If you are installing a Beta release of this plugin, acquire the plugin **.fpi** file from your ForeScout representative or contact [beta@forescout.com.](mailto:beta@forescout.com)
	- − Otherwise, navigate to the [Customer Support, Base Plugins](http://updates.forescout.com/support/index.php?url=counteract§ion=plugins&version=7.0.0-513) page and download the plugin **.fpi** file.
- **2.** Save the file to the machine where the CounterACT Console is installed.
- **3.** Log into the CounterACT Console and select **Options** from the **Tools** menu.
- **4.** Select **Plugins**. The Plugins pane opens.

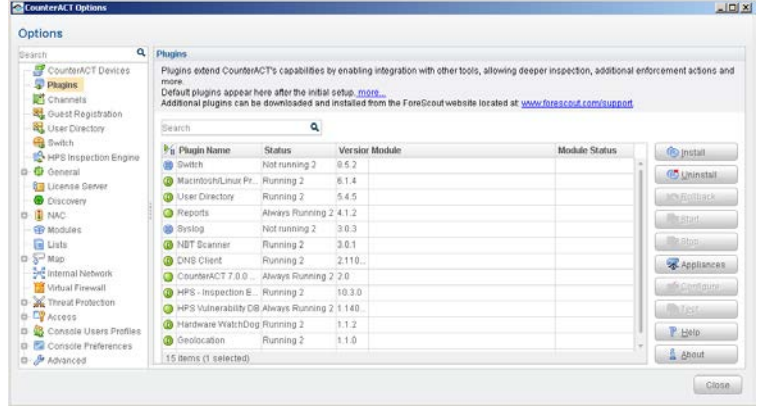

- **5.** Select **Install**. The Open dialog box opens.
- **6.** Browse to and select the saved plugin **.fpi** file.
- **7.** Select **Install**.
- **8.** An installation or upgrade information dialog box and a license agreement dialog box will open. Accept the license agreement to proceed with the installation.
- **9.** Once the installation is complete, select **Close**. The plugin is listed in the Plugins pane.

## <span id="page-4-0"></span>**Configure the Plugin**

This section describes how to configure the plugin.

#### **To configure the plugin:**

- **10.**Select **Options** from the CounterACT Console toolbar and then select the **Plugins** folder.
- **11.**In the **Plugins** pane, select the DNS Enforce Plugin and then select **Configure**.

The Select Appliances dialog box opens.

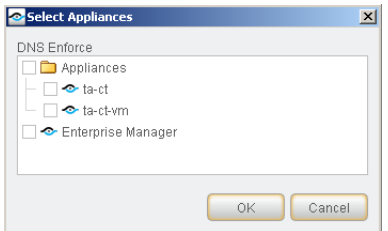

**12.**Select the CounterACT device in which you want to implement the redirect behavior and then select **OK**.

The Plugin Configuration dialog box opens.

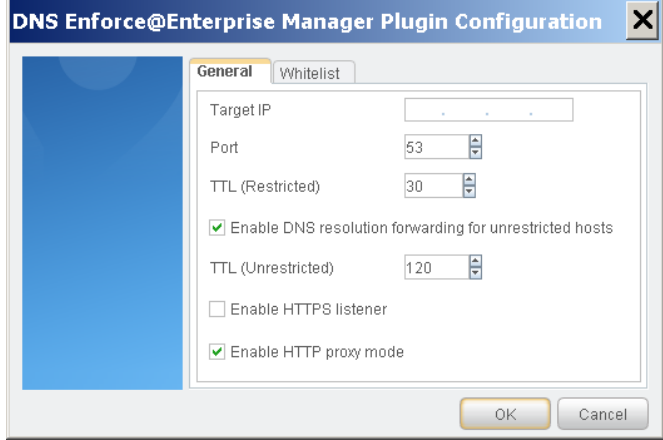

**13.**In the **General** tab, specify values for the following parameters:

- − [Target IP](#page-6-0)
- − [Port Information](#page-6-1)
- − [Time to Live Interval](#page-6-2)
- − [Forwarding DNS Mode](#page-7-0)
- − [HTTPS Listener](#page-7-1)
- − [HTTP Proxy Mode](#page-7-2)
- **14.**In the **Whitelist** tab, add any approved domain names. See [Whitelist of](#page-8-0)  [Excluded Domain Names.](#page-8-0)

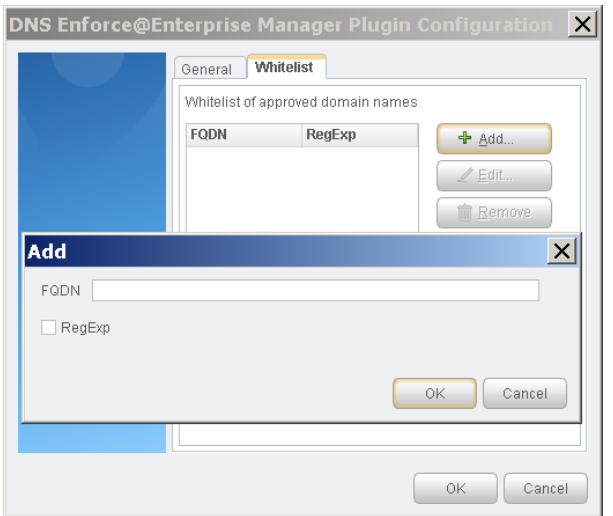

**15.**Select **OK**.

# <span id="page-6-0"></span>**Target IP**

The Target IP is used by the plugin to dynamically create a network interface on the appliance, to provide the following two services:

- DNS queries received on that interface will be examined to determine if redirection is needed (if an HTTP-based action is pending for the endpoint).
- The Target IP also serves as a landing page for the redirect to the CounterACT HTTP action page.

The specified Target IP address must be:

- **Figure 1** Free/unassigned by any network connected device.
- Different from the management IP address.
- On the same VLAN as the CounterACT management interface and reachable from remote devices (routed).

## <span id="page-6-1"></span>**Port Information**

DNS generally uses port 53 (default value) to complete requests. In rare cases you may want to modify the port settings to align with the network configuration.

# <span id="page-6-2"></span>**Time to Live Interval**

You can configure the time to live (TTL) interval that is included in the DNS resolve response. This value, in seconds, typically helps the resolver know the validity period of the result.

When caching is enabled on the endpoint, endpoints tend to use the cached value rather than retrieve it from the name server again. Typically, TTL intervals are very long (1-3 days) and would prevent the DNS Enforce Plugin from effectively restricting endpoints. If, for example, the TTL is 3 days, the endpoint will repeatedly assume that the address resolved by CounterACT is the server address of *www.example.com* long after the user successfully completed the guest login or compliance remediation steps.

Since the length of this interval depends upon whether the endpoint is redirected or not, configure a separate TTL interval for each category of endpoint, as follows:

- *Restricted endpoints:* A restricted endpoint is an endpoint having an HTTPbased policy action applied to it. The TTL interval value should be short enough so that endpoints do not continue to use cached values after they are released by user actions (user confirms message, successfully logs in, etc.), but long enough to avoid unneeded repetition that can potentially cause DNS Server overload. The default value is 30 seconds.
- *Unrestricted endpoints:* The TTL interval value should be short enough so that endpoints that are not subject to an HTTP action at the time of DNS resolution can be redirected later, if needed. The default is 120 seconds.
	- *The TTL (Unrestricted) option is only applicable when [Forwarding DNS](#page-7-0)  [Mode](#page-7-0) is selected.*

## <span id="page-7-0"></span>**Forwarding DNS Mode**

You can configure how to respond to requests coming from hosts that do not have an HTTP-based policy action applied to them (unrestricted hosts).

You can configure the plugin to respond in one of the following two ways:

- Forward requests to an upstream DNS server(s), and limit the TTL of responses.
- Respond to such hosts with a *DNS:Not Implemented* message.

If you select the *Enable forwarding DNS mode for unrestricted hosts* checkbox in the plugin configuration General tab, the plugin will forward requests to an upstream DNS server. If you clear the checkbox, you will need to include an additional IP address in the internal network list of DNS servers as a secondary server (in addition to the first DNS server address, which is the Target IP).

 *By selecting this option, the plugin loses the ability to affect the [Time to Live](#page-6-2)  [Interval](#page-6-2) of resolution responses.*

# <span id="page-7-1"></span>**HTTPS Listener**

You can enable or disable the HTTPS listener. Enabling the HTTPS listener effectively allows HTTPS access for hosts that have an HTTP-based policy action applied to them (restricted hosts). This option is disabled by default, meaning that HTTPS access is blocked by default.

When the plugin is used to implement HTTP actions, using a signed SSL certificate will not prevent endpoint users from receiving a browser security warning when they use HTTPS. Ensuring that the HTTPS listener is disabled will prevent the browser security warning from appearing by blocking HTTPS access.

## <span id="page-7-2"></span>**HTTP Proxy Mode**

You can proxy HTTP requests of unrestricted endpoints to ensure that endpoint users redirected by an HTTP action can access URLs containing the domain name that they browsed to.

After HTTP actions are successfully applied, endpoint users may be unable to access URLs containing the original domain name that they browsed to for an extended period of time because the DNS resolution is cached. For example, users who originally browsed to https://www.google.com were also unable to access https://www.google.com/preferences. Instead, an HTTP 404 error message appears.

This may occur as long as the original DNS resolution was cached on the endpoint. Many versions of Internet Explorer cache DNS resolutions indefinitely, ignoring the time-to-live (TTL) interval of the resolution. In such a case, the only way to circumvent this issue was for the end user to restart the browser.

Enabling this option may slightly increase the load on the plugin, potentially causing slower performance.

#### <span id="page-8-0"></span>**Whitelist of Excluded Domain Names**

Even while the DNS Plugin is actively enforcing HTTP-based actions, you may want to allow access to certain corporate or other business essential internet sites. This can be performed by creating a whitelist of DNS redirect exceptions.

Exceptions must be defined as absolute, fully qualified domain names (FQDN), specifying all domain levels of the address.

You can use regular expressions to more easily manage the whitelist by implicitly including many sites or subdomains. To use a regular expression in the FQDN, select the **RegExp** checkbox. If selected, all characters entered will be evaluated according to regular expression syntax. Otherwise, only addresses that explicitly match the string will be excluded.

**■ The DNS Plugin list of excluded domain names is independent from the** *general HTTP Redirect Exceptions list. Values defined in one list do not automatically appear in the other. These lists should be up-to-date and configured appropriately according to your network setup and requirements. See the section on HTTP Preferences in the* CounterACT Console User Manual *for more information.* 

#### **Legal Notice**

Copyright © ForeScout Technologies, Inc. 2000-2016. All rights reserved. The copyright and proprietary rights in this document belong to ForeScout Technologies, Inc. ("ForeScout"). It is strictly forbidden to copy, duplicate, sell, lend or otherwise use this document in any way, shape or form without the prior written consent of ForeScout. All other trademarks used in this document are the property of their respective owners.

These products are based on software developed by ForeScout. The products described in this document are protected by U.S. patents #6,363,489, #8,254,286, #8,590,004, #8,639,800 and #9,027,079 and may be protected by other U.S. patents and foreign patents.

Redistribution and use in source and binary forms are permitted, provided that the above copyright notice and this paragraph are duplicated in all such forms and that any documentation, advertising materials and other materials related to such distribution and use acknowledge that the software was developed by ForeScout.

Unless there is a valid written agreement signed by you and ForeScout that governs the below ForeScout products and services:

- If you have purchased any ForeScout products, your use of such products is subject to your acceptance of the terms set forth at [http://www.forescout.com/eula/;](http://www.forescout.com/eula/)
- If you have purchased any ForeScout support service ("ActiveCare"), your use of ActiveCare is subject to your acceptance of the terms set forth at [http://www.forescout.com/activecare-maintenance-and-support-policy/;](http://www.forescout.com/activecare-maintenance-and-support-policy/)
- If you have purchased any ForeScout Professional Services, the provision of such services is subject to your acceptance of the terms set forth at [http://www.forescout.com/professional-services-agreement/;](http://www.forescout.com/professional-services-agreement/)
- **If you are evaluating ForeScout's products, your evaluation is subject to your** acceptance of the applicable terms set forth below:
	- If you have requested a General Availability Product, the terms applicable to your use of such product are set forth at: [http://www.forescout.com/evaluation](http://www.forescout.com/evaluation-license/)[license/.](http://www.forescout.com/evaluation-license/)
	- If you have requested an Early Availability Product, the terms applicable to your use of such product are set forth at: [http://www.forescout.com/early-availability](http://www.forescout.com/early-availability-agreement/)[agreement/.](http://www.forescout.com/early-availability-agreement/)
	- If you have requested a Beta Product, the terms applicable to your use of such product are set forth at: [http://www.forescout.com/beta-test-agreement/.](http://www.forescout.com/beta-test-agreement/)
	- If you have purchased any ForeScout Not For Resale licenses, such license is subject to your acceptance of the terms set forth at [http://www.forescout.com/nfr-license/.](http://www.forescout.com/nfr-license/)

Send comments and questions about this document to: [documentation@forescout.com](mailto:documentation@forescout.com)

2016-08-22 12:19